# **PSIM** 模型介绍 锂离子电池

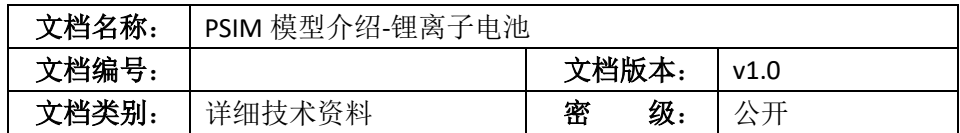

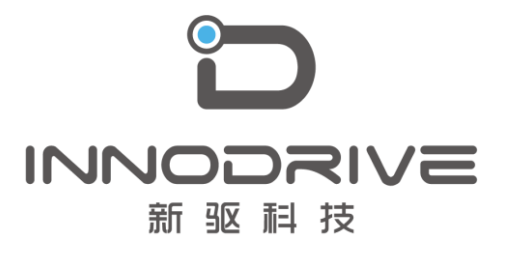

二零二叁年陆月

未经许可 请勿复制全部或者部分文档 **©**新驱科技 版权所有

## 目录

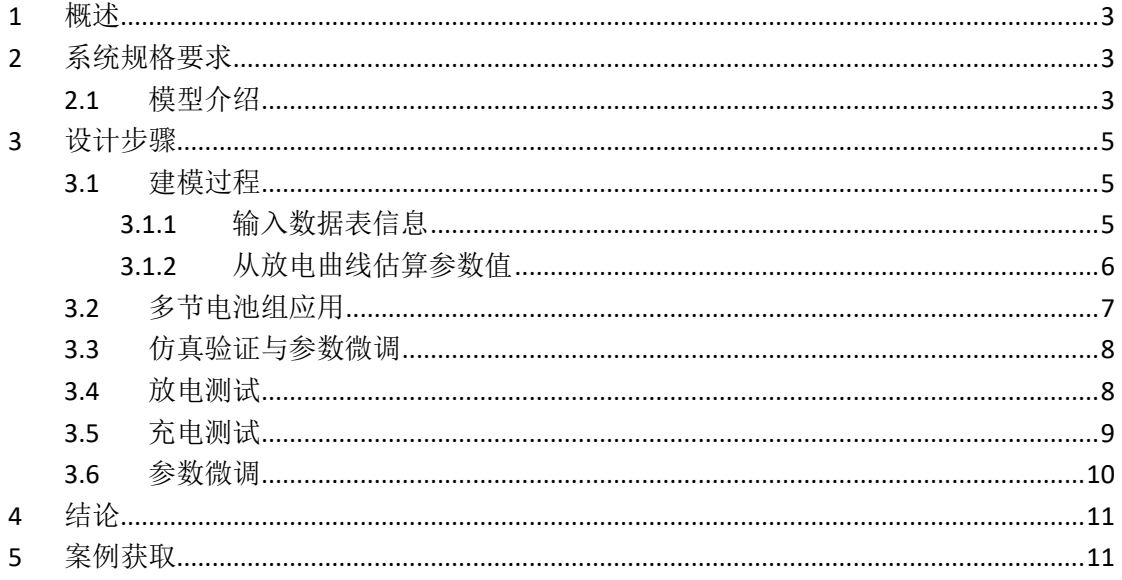

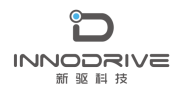

## <span id="page-2-0"></span>**1** 概述

锂离子电池是继镍氢等传统蓄电池之后的新一代可充电电池,由日本索尼 公司于 1990 年最先研发成功。作为新一代可充电电源,锂离子电池工作原理简 单、能量密度大、工作电压高、工作温度范围宽、循环寿命长、安全性能高, 是当前充电电池的主流发展方向,被认为是新型动力源的首选。

PSIM 软件的可再生能源模块提供了锂离子电池模型,可以应用于新能源汽 车、航空航天、消费电子等领域,为用户提供便捷的建模与仿真分析方案。

## <span id="page-2-1"></span>**2** 系统规格要求

#### <span id="page-2-2"></span>**2.1** 模型介绍

PSIM 中锂离子电池模型符号及属性参数[如图](#page-2-3) 1 所示。在符号中, 电池符号 顶部或电池单元符号一侧的额外节点用于电池充电状态(SOC)的输出,它是一 个控制电路节点。

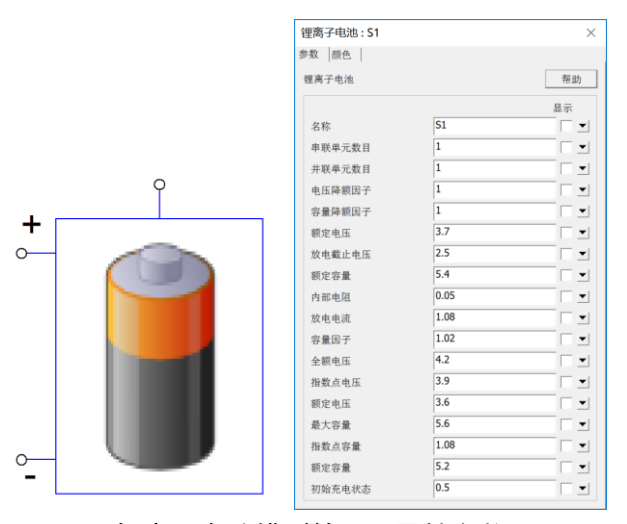

图 1 锂离子电池模型符号及属性参数

<span id="page-2-3"></span>锂离子电池模型参数[如表](#page-2-4) 1 所示。

表 1 锂离子电池模型参数含义

<span id="page-2-4"></span>

| . <i>. .</i> |                 |
|--------------|-----------------|
| 参数           | 含义              |
| 串联电池数量<br>Ns | 电池组中串联电池的数量 Ns。 |

**INNODRIVE** 新驱科技

PSIM 模型介绍-锂离子电池

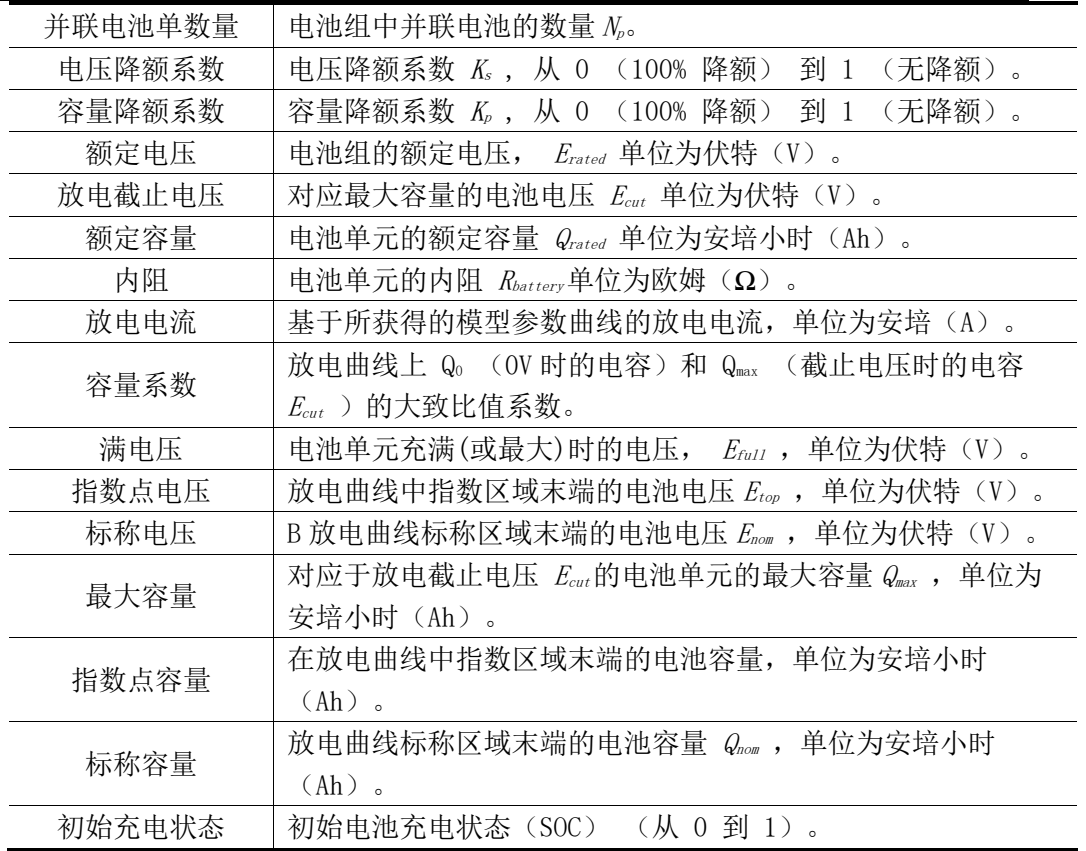

注意,电池参数都是用于一个单元的电池。

对于某些电池型号,参数 Erated、Ecut 和 Qrated 可直接从制造商数据手册中读取, 其他的一些参数可以从电池放电曲线中得到,或通过反复试验获得。

典型的放电曲线[如图](#page-3-0) 2 所示。

<span id="page-3-0"></span>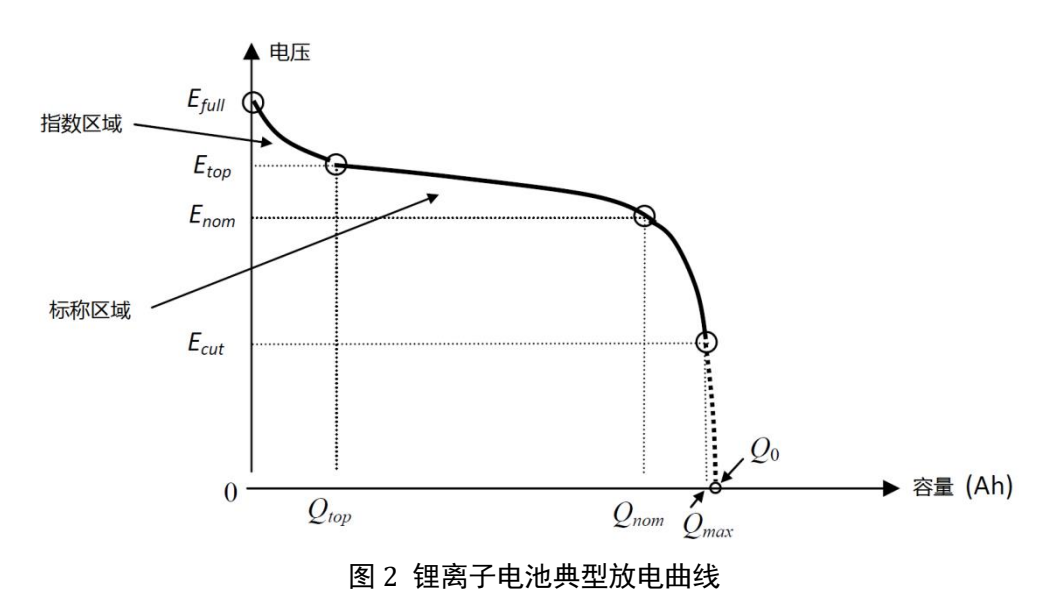

从特定的放电曲线中,可以读取 Etull、Etop、Enom、Qtop、Qnom 和 Qmax 的 值。请注意, Etop、Qtop、Enom 和 Qnom 的值并不精确, 因为通常没有准确定义 过渡点,可以尝试不同的值,以获得模型特性与实际特性的更好拟合。

容量因数大致是 Q0(0V 时的容量)和 Qmax之间的比率。它是一个接近 1 的值, 需要进行调整,以便当 SOC=0 时,蓄电池电压等于 Ecut。

对于数据表中未提供的参数,可要求制造商提供信息或进行初步猜测,并通 过反复试验进行调整。

## <span id="page-4-0"></span>**3** 设计步骤

#### <span id="page-4-1"></span>**3.1** 建模过程

下面以 Saft 公司充电式锂离子电池 VL34570 为例, 说明如何定义参数并微 调电池模型。该过程包括以下步骤:

- ⚫ 输入数据表中的信息;
- ⚫ 根据数据表的放电曲线初步猜测某些参数;

仿真获得放电和充电曲线后,根据实际情况,一般需要与数据手册和不同工 作条件下的试验数据进行比较,并对参数进行微调。

#### <span id="page-4-2"></span>**3.1.1** 输入数据表信息

[图](#page-5-1) 3 为制造商数据手册。第一步是根据数据手册获得电池配置文件。默认 情况下,电池组中的电池数量以及降额系数均设置为 1。

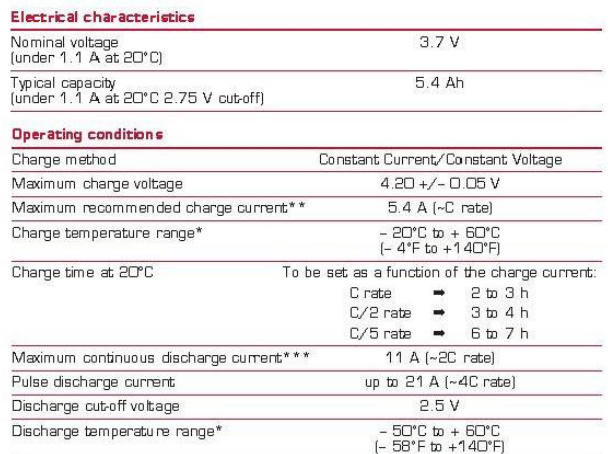

#### 图 3 锂离子电池数据手册

<span id="page-5-1"></span>电池额定值参数可直接从制造商的数据表中读取。

 $E_{\text{rated}} = 3.7 V$ 

 $Q_{\text{rated}} = 5.4 \text{ Ah}$ 

 $E_{\text{cut}}$  = 2.5 V

在这种情况下,数据手册不提供电池内阻。用户可以从其他具有类似额定 值的锂离子电池中进行初步估计。这里我们假设电池内阻 Rbatt=0.065Ω。

#### <span id="page-5-0"></span>**3.1.2** 从放电曲线估算参数值

数据手册中的电池放电曲线和充电曲线[如图](#page-5-2) 4 [和图](#page-6-1) 5 所示。根据充放电曲 线,可以对参数进行初步估计。

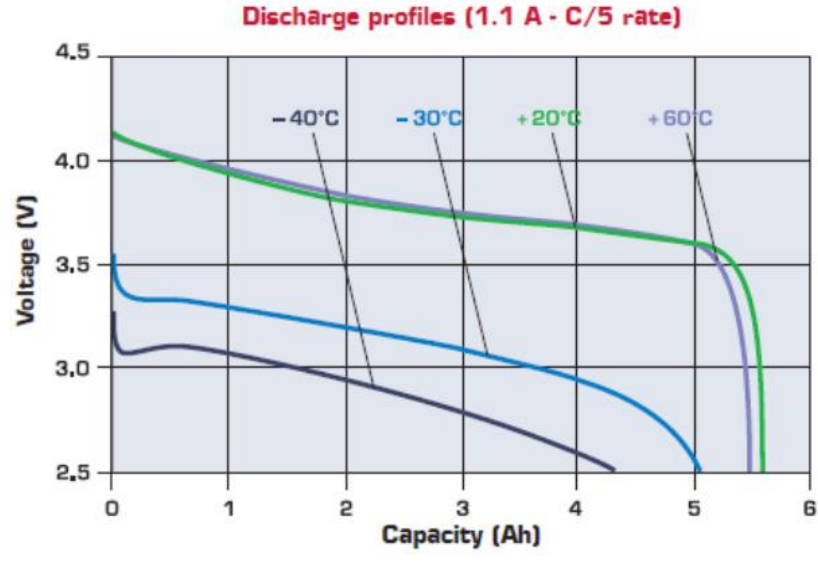

<span id="page-5-2"></span>图 4 Saft 公司 VL34570 可充电锂离子电池放电曲线

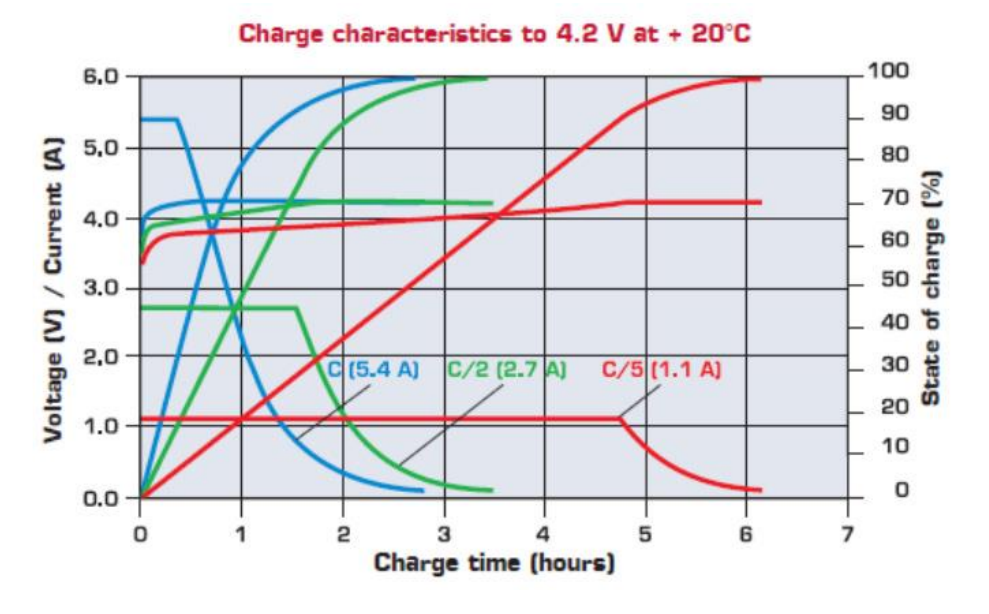

图 5 Saft 公司 VL34570 可充电锂离子电池充电曲线

<span id="page-6-1"></span>使用+20℃温度下的放电曲线(1.1A),可以初步读取以下参数:

 $E_{full} = 4.2 V$  ——电池满(最大)电压

Etop = 3.75 V ——指数区域末端的电池电压

 $Q_{\text{top}} = 2.5$  Ah

Enom = 3.6 V ——标称区域末端的电池电压

 $Q_{nom} = 5.2$  Ah

Qmax = 5.6 Ah ——截止电压为 2.5V 时的容量

容量系数 Kc设置为 1.02。注意, 除 Efull 和 Qmax 之外, 这些值都是近似值。 下面还应该调整这些参数,使仿真曲线与数据手册曲线或试验结果更好地吻 合。

#### <span id="page-6-0"></span>**3.2** 多节电池组应用

在许多应用中,多个电池堆叠在一起,要么串联以获得更高的输出电压,要 么并联以获得更高的容量,或者两者兼而有之。

模型用于定义多个电池串联或并联的电池组时,可以简单地指定串联或并 联电池的数量。如果降额系数已知,也可以指定它们。否则,默认降额系数为  $1$  (即不降额)。对于电池组, 总电压为单元额定电压乘以  $N_*K_s$  (即  $E_{rated\_total}$  =  $N_s$ \* $K_s$ \* $E_{rated}$  )、总容量为单元额定容量乘以  $N_s$ \* $K_p$  (即  $Q_{rated\_total} = N_p$ \* $K_p$ \* $Q_{rated}$  )、 总电阻为单元电阻乘以  $N_s/N_p$  (即  $R_{battery\ total} = N_s/N_p * R_{battery}$ )。

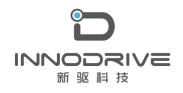

### <span id="page-7-0"></span>**3.3** 仿真验证与参数微调

获得锂离子电池参数后,可建立电路来测试充放电特性。

### <span id="page-7-1"></span>**3.4** 放电测试

放电测试电路[如图](#page-7-2) 6 所示。

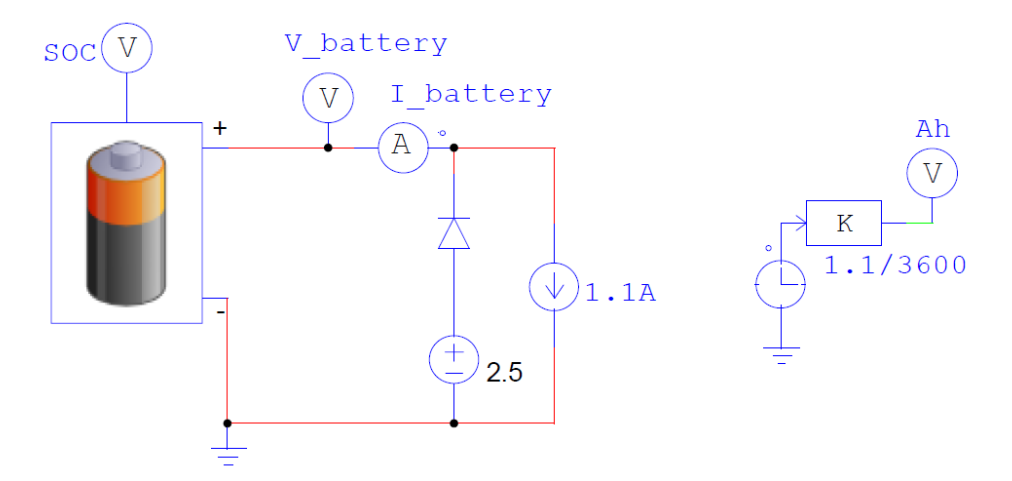

图 6 电池放电测试电路

<span id="page-7-2"></span>该电路使用 1.1A 电流源对初始充电状态为 1 的电池进行放电。时间(以秒 为单位)除以 3600 以转换为小时, 然后乘以 1.1A 电流以获得容量 Ah。

[图](#page-8-1) 7 显示了基于初始参数集的放电特性仿真结果。

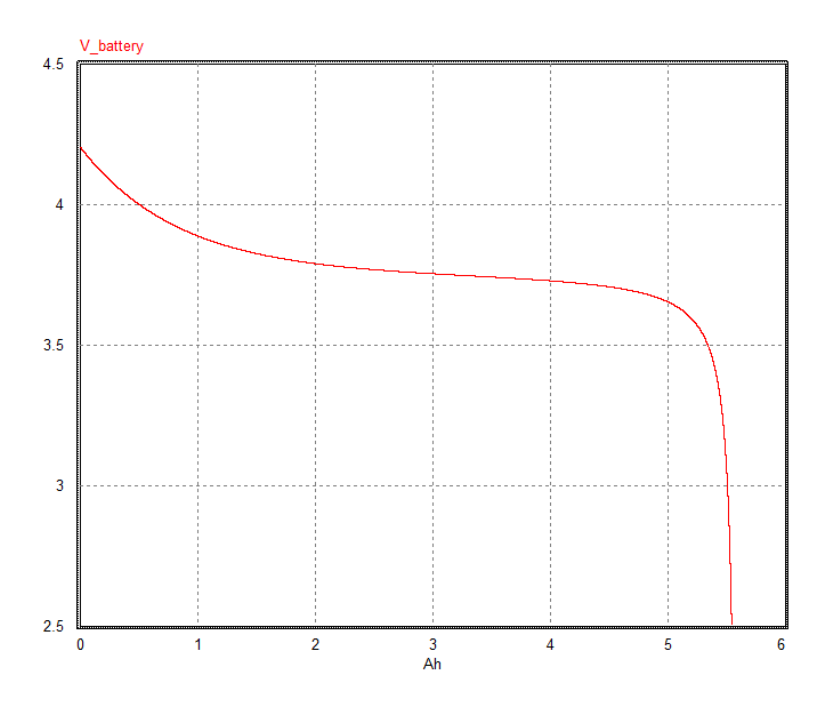

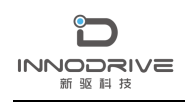

图 7 锂离子电池放电特性仿真结果

#### <span id="page-8-1"></span><span id="page-8-0"></span>**3.5** 充电测试

充电测试电路[如图](#page-8-2) 8 所示。

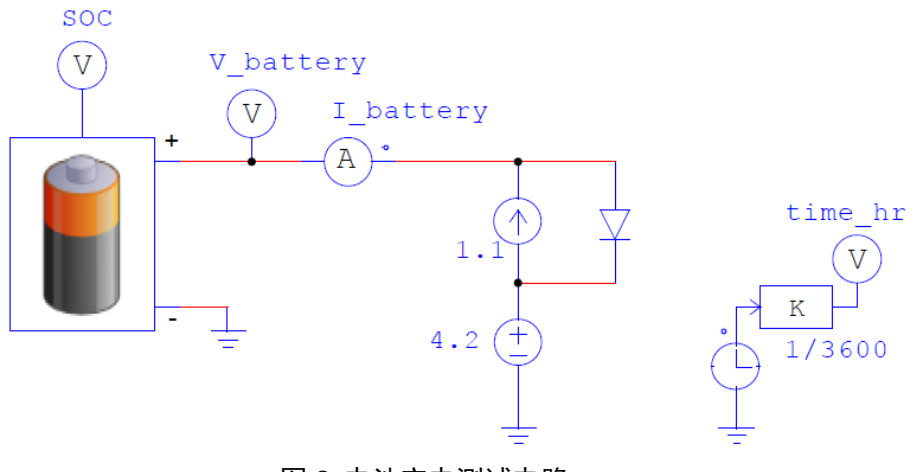

图 8 电池充电测试电路

<span id="page-8-2"></span>通常,实际的电池充电电路由调节充电电流和电池电压的控制电路组成。 上面的电路是实际电路的简化版本。

充电过程包括两个阶段:恒流充电和恒压充电。在初始充电阶段,充电电 流限制为 1.1A。 当电压接近 4.2V 的全电压时,即为恒压充电。

[图](#page-9-1) 9 显示了基于初始参数集的充电特性仿真结果。

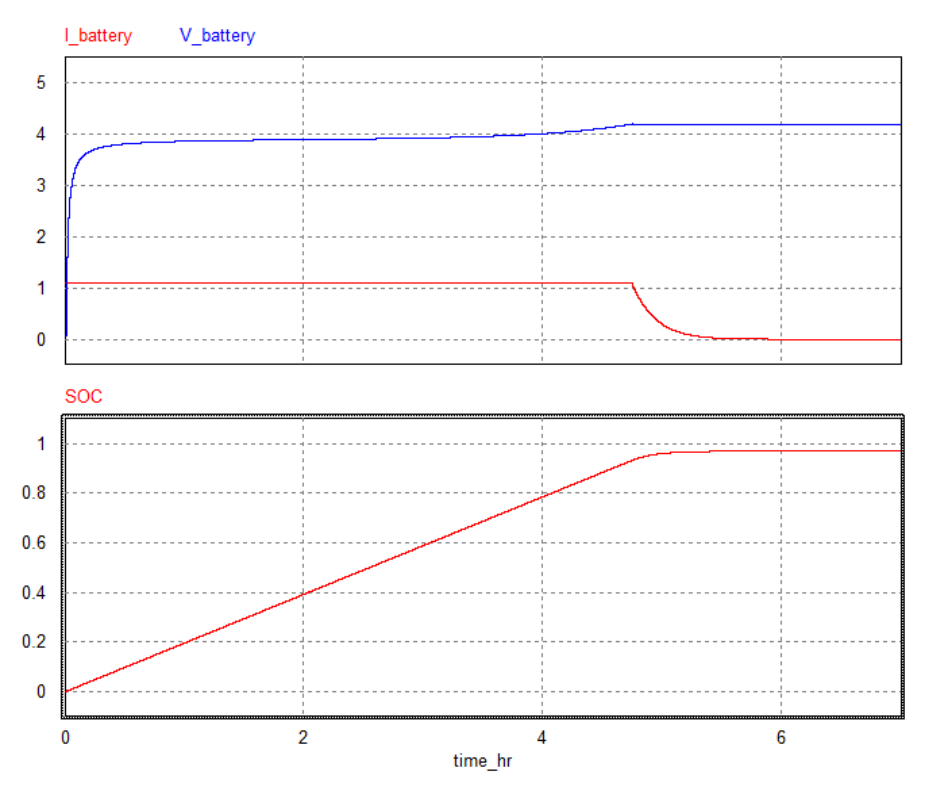

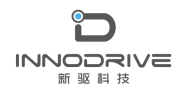

图 9 锂离子电池充电特性仿真结果

#### <span id="page-9-1"></span><span id="page-9-0"></span>**3.6** 参数微调

通过仿真分析得到的放电和充电曲线,可以观察到以下内容:

- ⚫ 在放电曲线上,标称区域末端的转角比数据手册轮廓更圆。
- ⚫ 在充电曲线上,当电压达到完全充电值时,充电状态(SOC)保持在 0.97 (97%)左右。此外,充电电流以比数据表中更快的速率降低到 0。这 可能是由于充电电路过于简单。

理想情况下,在为电池充电时,当充电状态(SOC)达到 100%时,内部电池 电压应达到最大值。 在电池放电时,当电压降至零时,SOC 将达到零(0%)。

基于上述仿真得到的结果,用户可能需要调整一些参数,以使仿真曲线与数 据表曲线更好地拟合。以下是调整参数的几种方法:

- 调整指数区结束的"最高"点。 对于相同的 Qtop, 从数据表中读取的值 Etop 是近似值。 稍高的读数会减 慢电压变化率,特别是在充电/放电过程开始时。
- 调整标称区域结束处的"标称"点 在标称电压 Enom时,数据手册曲线上的读数 Qnom为近似值。 稍高的读数 会减慢电压变化率。

⚫ 调整最大容量

根据最大容量 Qmax计算充电状态(SOC)。如果 Qmax值估计过高, 则当蓄 电池内部电压达到最大值时,会出现蓄电池未完全充电(SOC﹤100%)的 错误情况。

同样,如果 Qmax 值太高或 Qpon值太低,则放电曲线中标称区域末端的拐角 将更圆。否则,拐角将变得更锐利。

⚫ 调整电池内阻

如果电池充电器为恒流恒压,则电池内阻会影响充电曲线。较大的电阻 会导致从恒定电流到恒定电压的过渡点移动到较低的电压值,从而导致 充电器在充满电之前停止为电池充电。

注意,可能需要进行几次迭代才能使其与数据手册或试验结果完全吻合。

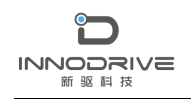

## <span id="page-10-0"></span>**4** 结论

PSIM 提供的锂离子电池模型,可以帮助用户根据厂商数据手册和试验数据 快速建立符合工程应用要求的模型,对可再生能源领域的研究与应用具有重要 意义。

## <span id="page-10-1"></span>**5** 案例获取

如果您需要了解本案例更多信息,可以联系我们索取仿真报告或者现场讲解,联系方 式如下:

邮箱:[infor@innodrivetech.com](mailto:infor@innodrivetech.com) 网址:[http://www.innodrivetech.com](http://www.innodrivetech.com/) 官方微信公众号: Power Simulation 更多资讯,敬请扫码进入:

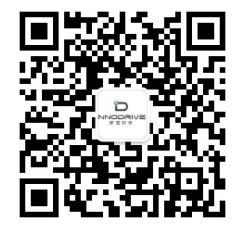